. . . .

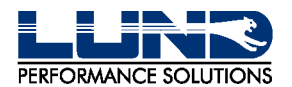

# **INTACT D/R PROGRAM INSTALLATION**

### **Intact D/R Product Files**

The following files are included on the Intact D/R product tape:

- INTACTST (a status/enable/disable program).
- INUTIL (an Intact D/R utility program).
- JINTACT (a job stream to install Intact D/R).
- UINTACT (a USL file which is needed by the job stream).

### **Installing Intact D/R**

To install Intact D/R (MPE V), do the following:

1 Log on as OPERATOR.SYS and do the following:

#### :FILE INTACT; DEV=TAPE

#### :RESTORE \*INTACT; @.@.CAROLIAN;SHOW;CREATE

This will create the CAROLIAN account and restore files.

- 2 Change the job card in the file, JINTACT, to include any MANAGER.SYS passwords.
- 3 Stream the job JINTACT.
- 4 Place a tape on your tape drive and respond to the tape request for TINTACT. This will create a cold load tape.
- 5 Shut your system down and perform a COLD LOAD of the system using the cold load tape created in Step 4.
- 6 To enable Intact D/R, type:

### :RUN INTACTST.PUB.SYS.ENABLE

Include this command in your system start-up procedures, so Intact D/R is enabled prior to any database access.

You may want to use a lock word on this program to restrict the ability to enable and disable Intact D/R.

- 7 To check that Intact D/R has been installed properly, run INUTIL and use the VERSION command.
	- If Intact D/R has been installed correctly, the response will indicate a version of Intact D/R and INUTIL.
	- If it has not been installed properly, the message, "INTACT not installed in SL" will appear as part of the response.

If you are already logging on to databases to be enabled for Intact D/R, skip to Step 8. If you are not logging, continue with the instructions below.

a Read the "Using the Logging Facility" section in the HP Image Manual and the "MPE Logging Facilities" section of the HP System Supervisor, or the MPE V System Operation and Resource Management manual.

. . . .

b Get a log process. You must do this from an account which has "LG" capabilities.

:HELLO mgr.account.group

:BUILD logfile.group.account; CODE=LOG; DISC=10000,10,10

:GETLOG logid; LOG=logfile.group.account, DISC

In the BUILD command above, the parameters suggested in the "DISC=" portion are necessarily best for every system. The correct values depend entirely on the rate at which transactions are applied to the database and the frequency of log cycles.

- c Start the logging process at the system console.
- 8 Enable your databases for logging through the DBUTIL system utility.

```
:HELLO mgr.account.group
```
:RUN DBUTIL.PUB.SYS

>SET databasename LOGID=logid

>ENABLE databasename FOR ACCESS

>ENABLE databasename FOR LOGGING

#### >EXIT

a Enter your databases to the CAROLIAN.PUB.SYS file and then ENABLE them for Intact D/R rollout via INUTIL.PUB.SYS:

:RUN INUTIL.PUB.SYS

>ENTER database 1

>ENTER database 2

>ENTER data base n

b To set a database for Intact D/R rollback to a DBBEGIN, enter **one** of the following:

```
>ENABLE databasename: DBBEGIN
```
or

#### >ENABLE databasename

c To set the rollback mode to DBOPEN, enter:

#### >ENABLE databasename; DBOPEN

A SHOW of the database name will display the status of the database and Intact D/R.

d To set up unique reporting modes for individual databases, see the RMODE, RFILE, GMESSAGE, BMESSAGE, and REINFORCE commands.

### **Disabling Intact D/R**

Disable Intact D/R if you want to remove it from your system.

1 To disable Intact D/R, type the following:

#### :RUN INTACTST.PUB.SYS,DISABLE

2 To see if Intact D/R is disabled (or enabled), type the following:

#### :RUN INTACTST.PUB.SYS

A message will indicate that Intact D/R is either disabled or enabled.

. . . .

 $\ddot{\phantom{a}}$  $\ddot{\phantom{a}}$ 

## **Re-installing Intact D/R**

Any new tape from Lund Performance Solutions will be accompanied by separate installation instructions which you should follow each time you install Intact D/R.